# В.Л. Тарасов

## Лекции по программированию на C++

Лекция 11

# Кпассы

С помощью структур, рассмотренных выше, можно собрать в одно целое несколько данных, описывающих какой-либо предмет или явление. Функции, включаемые в состав структуры, упрощают доступ к данным, содержащимся в структуре. У структур есть недостаток данные, хранящиеся в структуре, доступны не только функциям-членам структуры, но и независимым функциям, то есть структуры делают более удобной работу с данными, но не защищают их от изменения функциями. Это затрудняет поиск ошибок сторонними при неправильной обработке данных, хранящихся в структуре.

Для большей защиты данных используют классы, которые подобны структурам, но предоставляют возможность скрывать данные от всех функций, кроме функций-членов класса.

Переменные, имеющие тип структуры или класса часто называют объектами, а программирование с использованием классов называется объектно-ориентированным.

## 11.1. Классы. Скрытие данных

Объявление классов похоже объявление на структур, HO производится с использованием ключевого слова class. По умолчанию все члены класса, в отличие от членов структуры, являются закрытыми, то есть недоступными для сторонних функций, не являющихся членами данного класса.

Перепишем программу 9.4, применив для моделирования времени суток не структуру, а класс.

#### Программа 11.1. Время суток как класс

Определение класса для работы со временем суток поместим в файл TimeDayClass.h. Далее приведено содержимое этого файла.

```
// Файл TimeDayClass.h
#ifndef TimeDayClassH
```

```
#define TimeDayClassH
#include <iostream>
#include < ioman// Для доступа к функциям-манипуляторам
#include <cstdlib>
using namespace std;
class TimeDay{
                         // Класс для моделирования времени суток
    int hour:
                         // Часы суток
    int min:
                         // МИНУТЫ
public:// Раздел открытых членов класса
    void Set(int hh, int mm)
                                      // Установка времени
    \{hour = hh; min = mm; \}void AddHour(int nh);
                                      // добавить nh часов
    void AddMin(int nm);
                                      // Добавить nm минут
    void Print();// Вывод времени
};
#endif
```
Есть два отличия в определении класса TimeDay от одноименной структуры из файла TimeDayFunc.h программы 9.4: слово struct заменено на слово class, и в классе имеется метка public. По умолчанию все члены класса закрыты. открытыми являются члены класса. объявленные после метки public. К закрытым членам класса могут обращаться только функции-члены класса. Внешние по отношению к классу функции, например, main() могут обращаться только к открытым членам класса.

функций-членов Опрелеления класса поместим  $\overline{B}$ файле TimeDayClass.cpp. Его содержимое полностью совпадает с содержимым файла TimeDayFunc.cpp.

```
// Файл TimeDayClass.cpp
#include "TimeDavClass.h"
void TimeDay::AddHour(int nh)
                                     // добавить nh часов
₹
    hour = (hour + nh) % 24;
ł
void TimeDay::AddMin(int nm)
                                     // Добавить nm минут
ſ
    hour = (hour + (min + nm) / 60) % 24;
    min = (min + nm) % 60;ł
void TimeDay::Print()
                                      // Вывод времени
{
    cout << setw(2) << setfill('0') << hour << ':'
         << setw(2) << setfill('0') << min << ' ':
ł
```
Таким образом, функции-члены класса определяются так же как функции-члены структуры.

Для испытания класса TimeDay используем главную функцию, которая почти совпадает с аналогичной функцией для тестирования структуры TimeDay (см. файл UseTimeDay.cpp в программе 9.4).

```
// Файл UseTimeDayClass.cpp
```

```
#include "TimeDayClass.h"
int main()
{
    setlocale(LC_ALL, "Russian");<br>int hpair = 1:
    int h pair = 1; // \text{Ina} 1; // \text{Ina} 1int mpair = 30; // длительность перерыва в ми1/ длительность перерыва в ми
    int n = 6; // Количество пар
    TimeDay tstart; // Время начала занятий
    tstart.Set(8, 00);                   // Установка времени начала занятии
    TimeDay pair = tstart; // Установка времени в структуре Pair
    cout << "Начало Конец" << endl; // Заголовок таблицы
    for(int i = 0; i < n; i+1}
         pair.Print();                                 // Печать времени начала пары<br>pair.AddHour(hpair):                       // Расчет времени
         pair.AddHour(hpair);
        pair.AddMin(mpair);                           // конца пары<br>pair.Print(); cout << endl;           // Вывод времени конца пары
        pair.Print(); cout << endl;<br>pair.AddMin(interval);
    }
    TimeDay morning; // Время подъема
    //morning.hour = 6;
    //morning.min = 30;
    morning.Set(6, 30); // Установка значения для morning
    cout << "Подъем утром в ";
    morning.Print(); \frac{1}{2} // Вывод значения morning
    cout << endl;
    system("pause");
    return 0;
}
```
 $i/$  Длительность перерыва в минутах // Расчет начала следующей пары

Вывод программы такой же, как программы 6.4:

Начало Конец 08:00 09:30 09:40 11:10 11:20 12:50 13:00 14:30 14:40 16:10 16:20 17:50 Подъем утром в 06:30

Обратим внимание на две закомментированные строки в файле UseTimeDayClass.cpp:

```
//morning.hour = 6;
//morning.min = 30;
```
Если убрать комментарии, возникнет ошибка из-за попытки обратиться к закрытым членам класса TimeDay::hour и TimeDay::min:

```
Ошибка 1
                 error C2248: TimeDay::hour: невозможно обратиться к private
член, объявленному в классе "TimeDay"<br>член, объявленному в классе "TimeDay"<br>Ошибка  2   error C2248: TimeDay::min: невозможно обратиться к private член,
объявленному в классе "TimeDay"
```
В описании ошибки использовано слово private, которое является ключевым словом языка, применяемым для обозначения закрытых членов класса. Хотя в классе все члены являются по умолчанию закрытыми, такие члены можно задавать явно с помощью ключевого слова private. Например.

```
class TimeDay{
private:
    int hour:
    int min:
public:
    void Set(int hh, int mm);
    void AddHour(int nh);
    void AddMin(int nm);
    void Print():}։
```
Здесь явно указано, что hour и min - закрыты.

Разделов public и private в объявлении класса может быть несколько, и они могут идти в произвольном порядке:

```
class TimeDay{
private:
    int hour:
public:
    void Set(int hh, int mm);
    void AddHour(int nh);
private:
    int min:
public:
    void AddMin(int nm):
    void Print():
}:
```
В языке C++ структуры отличаются от классов только тем, что все члены структуры открыты по умолчанию. Часть членов структуры можно сделать закрытыми с помощью ключевого слова private. Таким образом, структуру Тітерау из программы 9.4 можно сделать тождественной классу Тітерау из программы 11.1 объявив ее в виде:

```
struct TimeDay{
                        // Структура для моделирования времени суток
```

```
private:
    int hour;
    int min;
public:
    void Set(int hh, int mm)
    {hour = hh; min = mm; }void AddHour(int nh);
    void AddMin(int nm);
    void Print();
};
```
Теперь члены hour и min стали закрытыми, и при компиляции main() из программы 9.4 будет обнаружена ошибка:

```
morning.hour = 6; // Ошибка, попытка обратиться к закрытому члену<br>morning.min = 30; // Ошибка, попытка обратиться к закрытому члену
                                // Ошибка, попытка обратиться к закрытому члену
```
## *11.2. О системном времени*

Для получения текущей даты и текущего времени в программах на C++ можно воспользоваться библиотекой с заголовочным файлом ctime. Библиотечные функции отсчитывают время в секундах от начала суток 1 января 1970 года. Для секунд используется тип time\_t, определенный инструкцией:

typedef long time\_t; // Вводится наименование time\_t для типа long

Библиотечная функция

```
time_t time(time_t* pseconds);
```
 $\overline{a}$ 

возвращает количество секунд, прошедших с полуночи (00:00:00) 1 января 1970 всемирного скоординированного времени (Coordinated Universal Time, UTC), по системным часам<sup>1</sup>. Возвращаемое значение сохраняется также по адресу, указанному параметром pseconds. Если этот параметр равен NULL, возвращаемое значение не сохраняется.

Период времени, начавшийся с полуночи 01.01.1970, называется эпохой Юникс. В стандартной библиотеке для хранения секунд используется переменная типа long, которая имеет максимальное значение  $2^{31}$  - 1 = 2 147 483 647. Счетчик секунд достигнет этого предельного значения 19 января 2038 года в 03:14:07 по UTC. После добавления еще одной секунды значение счетчика станет

 $1$  Время UTC введено в 1964 г. для уточнения среднего временем по Гринвичу (Greenwich Mean Time, GMT). Время в других часовых поясах отсчитывается от UTC (практически – от гринвичского). Московское время опережает время UTC на 3 часа.

отрицательным и равным -2 147 483 648, а это значение соответствует 13 декабря 1901, 8:45:52. Таким образом, программы, использующие 4 байта для хранения времени, после 2038 года могут работать неверно. Учитывая это, в Visual C++ функция time сделана «оберткой» для 64 разрядной функции \_time64, а тип time\_t по умолчанию эквивалентен 64 разрядному типу \_time64\_t. Если нужно заставить компилятор интерпретировать time\_t как старое 32-битное time\_t, можно определить макрос \_USE\_32BIT\_TIME\_T, однако это не рекомендуется, так как приложение может неправильно работать после 18 января 2038 года.

В заголовке стіте объявлена структура тт. используемая при работе с датами и временем:

```
struct tm{
                                /* Секунды, 0-59 */<br>/* Минуты, 0-59 */
    int tm_sec;
   int tm_min;
                               \frac{1}{2} часы (0 - 23) */
   int tm_hour;
                               /* День месяца (1 - 31) */
   int tm_mday;
                               /* Месяц (0 - 11) */
   int tm mon:
   int tm_year;
                              /* Год (календарный год минус 1900) */
                             /* День недели, начиная с воскресенья (0 - 6) */<br>/* День года (0 - 365) */
    int tm_wday;
   int tm_yday;
                                , летнее время: > 0 - действует,<br>0 - не действует, < 0 - не определено */
    int tm_isdst;
```
};

Функция

```
char* asctime(const struct tm* ptm);
```
извлекает компоненты даты и времени из структуры \*ptm, размещает их в статически выделенной строке в форме:

день месяц число часы:минуты:секунды год\n\0

и возвращает указатель на эту строку.

Функция

char\* ctime(const time\_t\* pseconds);

принимает указатель pseconds на переменную, содержащую время в секундах, и возвращает указатель на строку вида:

день месяц число часы:минуты: секунды год\n\0

Функция

struct tm\* gmtime(const time\_t\* pseconds);

возвращает указатель на структуру tm, содержащую компоненты даты и времени в виде всемирного скоординированного времени. Если система не поддерживает всемирное время, возвращается значение NULL.

Структура, используемая функцией gmtime() для хранения времени, выделяется статически и перезаписывается при каждом вызове этой функции.

Функция

struct tm\* localtime(const time\_t\* pseconds);

возвращает указатель на структуру tm, содержащую компоненты даты и локального времени. Аргумент pseconds указывает на переменную, содержащую секунды, прошедшие от установленной точки отсчета.

Функция

time t maketime(struct tm \* ptm):

возвращает время в виде секунд по структуре, содержащей компоненты даты и времени, на которую указывает ptm. Члены структуры tm\_wday; tm\_yday задавать не нужно, они устанавливаются самой функцией. Если календарное время не может быть представлено, возвращает -1.

С помощью функции

clock\_t clock(void);

можно определить время работы программы. Здесь использовано обозначение:

typedef long clock\_t;

Для преобразования возвращаемого функцией значения в секунды, его надо поделить на константу CLOCKS\_PER\_SEC, которая определена в заголовке ctime и равна количеству «тиков» процессора в одну секунду. Если запрашиваемое время недоступно, clock(void) возвращает -1.

#### Программа 11.2. Работа с системным временем

программе демонстрируется использование библиотеки с заголовочным файлом стіте для работы со временем.

```
#include <ctime>
#include <iostream>
#include <string>
using namespace std;
int main()
    clock_t start, end;
    start = clock():// Фиксируем время начала работы программы
    string Months[] = {" января", " февраля", " марта", " апреля",<br>" мая", " июля", " июля", " августа",<br>" сентября", " октября", " ноября",
                                      " декабря"};
```

```
 string DayWeek[] = {"воскресенье ", "понедельник ", "вторник ",
                     "среда ", "четверг ", "пятница ", "суббота "};
   setlocale(LC_ALL, "Russian"):
    tm* ptm_time; // Указатель на структуру для времени
    time_t seconds; // Переменная для секунд
    time(&seconds); // Получение текущего времени в секундах
    cout << "Время UTC в секундах, начиная с 01.01.1970:\t"
        << seconds << endl;
    cout << "Местные дата и время:\t\t\t" << ctime(&seconds);
    ptm_time = localtime(&seconds); // Преобразование секунд в структуру
    cout << "Сегодня " << DayWeek[ptm_time->tm_wday] // День недели
        << ptm_time->tm_mday // Число (день месяца)
        << Months[ptm_time->tm_mon] << " " // Месяц
        << (ptm_time->tm_year + 1900) << " года. Сейчас " // Год
        << ptm_time->tm_hour << " часов "
        << ptm_time->tm_min << " минут "
        << ptm_time->tm_sec << " секунд\n";
 seconds = 2147483647; // Конец эпохи Юникс
 cout << "КОНЕЦ эпохи Юникс (местное время): \t" << ctime(&seconds);
   cut < "КОНЕЦ эпохи Юникс (время UTC): \t\t"
        << asctime(gmtime(&seconds));
// Попытка поработать с датой до эпохи Юникс
 tm Gagarin = { 0, 7, 9, 12, 3, 61}; // 9 часов 7 минут 12.04.1961
 if( mktime(&Gagarin) != time_t(-1))
      cout \lt\lt "Полет Гагарина: \overline{\iota}t\overline{\iota}t" \lt\lt asctime(&Gagarin);
    else
       cout << "Не удалось сформировать время до начала эпохи Юникс\n";
// Последняя секунда эпохи Юникс по московскому времени
   tm LastSecondEpochUnix = \{7, 14, 6, 19, 0, 2038 - 1900\}; if( mktime(&LastSecondEpochUnix) != time_t(-1))
       cout << "Последняя секунда эпохи Юникс: \t\t"
            << asctime(&LastSecondEpochUnix);
    else
       cout << "Не удалось создать время последней секунды эпохи Юникс\n";
// Первая секунда после эпохи Юникс по московскому времени
   struct tm FirstSecondAfterEpochUnix = \{8, 14, 6, 19, 0, 2038 - 1900\};
    if( mktime(&FirstSecondAfterEpochUnix) != time_t(-1))
     cut \ll "Время после эпохи Юникс: \iotat'
            << asctime(&FirstSecondAfterEpochUnix);
    else
       cout << "Не удалось сформировать время после эпохи Юникс\n";
   end = \text{clock}(): // Фиксируем время конца работы программы
    cout << "Программа работала " << (end - start) << " тиков или "
        << (end - start) / CLOCKS_PER_SEC << " секунд\n";
   cin.get();
    return 0;
}
```
Программа вывела:

Время UTC в секундах, начиная с 01.01.1970: 1449681758 Местные дата и время: Wed Dec 09 20:22:38 2015 Сегодня среда 9 декабря 2015 года. Сейчас 20 часов 22 минут 38 секунд КОНЕЦ эпохи Юникс (местное время): Tue Jan 19 06:14:07 2038 КОНЕЦ ЭПОХИ ЮНИКС (ВРЕМЯ UTC): Не удалось сформировать время до начала эпохи Юникс Последняя секунда эпохи Юникс: Время после эпохи Юникс: Tue Jan 19 06:14:08 2038 Программа работала 31 тиков или 0 секунд

# *11.3. Конструкторы*

Для инициализации объектов класса создаются специальные функции-члены – *конструкторы*. Имя конструктора совпадает с именем класса. Конструктор не возвращает никакого значения, даже void. Если класс имеет конструктор, то конструктор вызывается *автоматически* при создании объекта класса, поэтому все объекты класса будут проинициализированы. Конструкторов может быть несколько, они различаются по правилам перегруженных функций, то есть по числу и типам аргументов.

Дополним класс TimeDay из программы 11.1 конструкторами.

### **Программа 11.3. Конструктор в классе время дня**

```
// Файл TimeDayConstr.h
#ifndef TimeDayConstrH
#define TimeDayConstrH
#include <iostream>
#include <iomanip>
#include <cstdlib>
using namespace std;
class TimeDay{ // Класс для времени суток
    int hour; // Часы суток
    int min; // Mинуты часа
public: \frac{1}{2} раздел открытых членов класса
    TimeDay(int hh, int mm) // Конструктор
    { hour = hh; min = mm; } // Установка времени<br>TimeDay() // Конструктор без а
                             // Конструктор без аргументов (по умолчанию)<br>// Начало суток
    { hour = 0; min = 0; }<br>void Print():
                             // Вывод времени
};
```

```
#endif
```
Теперь при создании переменных типа TymeDay будет автоматически вызываться конструктор, например:

```
TimeDay StartWork(8, 0);
```
Аргументы конструктора указываются в скобках после имени создаваемой переменной. Конструктор присвоит членам Startwork  $3H$ ачения: Startwork.hour = 8. Startwork.min = 0.

Если при создании объекта класса не указаны аргументы конструктора, будет вызван конструктор без аргументов (конструктор по умолчанию), если он есть в классе. Например,

```
TimeDay StartDay;
```
Компоненты StartDav булут: StartDav.hour = 0. StartDav.min = 0 - это время начала суток.

В состав класса входит функция для вывода даты. Ее определение находится в файле:

```
// Файл TimeDayConstr.cpp
#include "TimeDayConstr.h"
void TimeDay::Print()
                                      // Вывод времени
ſ
    cout << setw(2) << setfill('0') << hour << ':'
         << setw(2) << setfill('0') << min << ' ';
```
ł

Для тестирования класса Тітерау, имеющего теперь конструктор, используем программу:

```
// Файл UseTimeDayConstr.cpp
#include "TimeDavConstr.h"
int main()
ſ
      setlocale(LC_ALL, "Russian");
                                              // Начало суток.
     TimeDay StartDay;
                                              // Использование конструктора по умолчанию
     cout << "Начало дня:\t";
                                              StartDay.Print();
     TimeDay StartWork(8, 0);<br>TimeDay EndWork(17, 30);
                                                   // Использование<br>// конструктора с параметрами
     rimesay Emmork(1, 30),<br>cout << "\пначало работы:\t"; StartWork.Print();<br>cout << "\пконец работы:\t"; EndWork.Print();
     \text{cout} \ll \text{end}:
     system("pause");
     return 0:
ł
     Программа выводит:
```
 $00:00$ Начало дня: Начало работы: 08:00 17:30 конец работы:

Можно было бы назначить другие значения по умолчанию для аргументов конструктора, например:

TimeDay(int  $hh = 17$ , int mm = 30) // Конструктор  $\{ hour = hh: min = mm: \}$  // Установка времени

Тогда при создании переменной в виде:

TimeDay EndWork;

ее значениями будут: Endwork.hour = 17, Endwork.min = 30.

## *11.4. Статические члены и размер класса*

### **Статические члены класса**

При создании объектов класса каждый объект получает свой полный набор данных-членов класса. Но бывают ситуации, когда надо иметь некоторые данные в одном экземпляре на целый класс, независимо от того, сколько объектов класса создается. Такие, уникальные на весь класс данные объявляются в классе как статические члены с ключевым словом static.

Функции, предназначенные для работы со статическими членами класса, объявляются также с ключевым словом static.

Пример создания и использования статических членов класса приводится в следующей программе.

#### **Программа 11.4. Статические члены класса**

Модифицируем класс для времени суток TimeDay, добавив в него статические члены для времени обеденного перерыва и статические функции для работы с этими статическими членами.

```
// Файл TimeDayStatic.h
#ifndef TimeDayStaticH
#define TimeDayStaticH
#include <iostream>
#include <iomanip>
#include <cstdlib>
using namespace std;
class TimeDay{ // Время суток
   int hour;<br>int min;
                                   i// Минуты часа
    static int hdin, mdin; // Статические члены: время обеда
public:
   TimeDay(int hh = 0, int mm = 0) // Конструктор
    {hour = hh; min = mm;} // Установка времени
```

```
void Print();
                                      // Вывод времени
    static void SetDinner(int hd, int md)
                                              // Статическая функция:
    { hdin = hd; mdin = md; }
                                               // Установка времени обеда
    static void PrnDinner()
                                               // Вывод времени обеда
    { TimeDay din(hdin, mdin); din.Print(); }
};
#endif
```
Здесь у конструктора указаны значения аргументов по умолчанию. Это позволило заменить два конструктора предыдущей программы ОЛНИМ.

переменные-члены Статические классе класса  $\mathbf{B}$ ТОЛЬКО объявляются, то есть под них не выделяется память. Поэтому их надо где-либо в программе определить. Это сделано в следующем файле.

```
// Файл TimeDayStatic.cpp
#include "TimeDavStatic.h"
void TimeDay::Print()
                                      // Вывод времени
ſ
    cout << setw(2) << setfill('0') << hour << ':'
         \ll setw(2) \ll setfill('0') \ll min \ll'';
ł
// Определение статических членов класса
// Здесь под статические члены выделяется память
```

```
int TimeDay::hdin, TimeDay::mdin;
```
Обычные функции-члены класса вызываются для объектов класса. Статические функции-члены работают на класс в целом, поэтому при их вызове можно указывать класс. Это демонстрируется в следующей программе.

```
// Файл UseTimeDayStatic.cpp
#include "TimeDayStatic.h"
int main()
ł
    setlocale(LC_ALL, "Russian");
    TimeDay StartWork(8, 0);
    cout << "Начало работы: \t";
    StartWork.Print():
    // Вызов статической функции-члена класса
    TimeDay::SetDinner(12, 30);
                                   // Установка времени обеда
    cout << "\n0бед:\t\t";
    TimeDay::PrnDinner();
                                      // Вывод времени обеда
    \cot \prec \text{end};system("pause");
    return 0:
```

```
}
```
Программа выводит:

Начало работы: 08:00 Обед: 12:30

#### **Размер класса и объектов класса**

Функции-члены класса существуют в одном экземпляре на весь класс и не влияют на размер объектов класса. Убедиться в этом можно с помощью следующей программы.

#### **Программа 11.5. Размер класса и объектов класса**

Создадим проект, в который включим заголовочный файл SizeTimeDay.h, содержимое которого совпадает с содержимым файла TimeDayStatic.h из предыдущей программы 11.4.

Создадим в проекте файл SizeTimeDay.cpp совпадающий с файлом TimeDayStatic.cpp.

В функции main() выведем размер класса TimeDay и размер объектов этого класса.

```
// Файл ShowSizeTimeDay.cpp 
#include "SizeTimeDay.h"
int main()
{
    setlocale(LC_ALL, "Russian");
    cout << "Размер класса TimeDay = " << sizeof(TimeDay) << endl;
    TimeDay StartWork(8, 0); // Объект класса
    cout << "Размер объекта класса TimeDay = " << sizeof(StartWork) << endl;
    system("pause");
    return 0;
}
```
Программа выводит:

Размер класса TimeDay = 8 Размер объекта класса TimeDay = 8

Видно, что размер класса и размер объектов класса одинаковы и равны 8 байт, так как класс состоит из двух переменных типа int, а в той системе, где выполнялась программа, размер int равен 4 байтам. Функции-члены класса не влияют на размер объектов класса. Они существуют в единственном экземпляре на весь класс. Принадлежность функции к классу означает лишь возможность ее доступа к членам класса без явного указания этих членов как аргументов функции.

Статические переменные статические функции существуют также в единственном экземпляре на весь класс и не влияют на размер объектов класса

### 11.5. Друзья класса

Иногда требуется открыть доступ к закрытым членам класса для функций, которые не являются членами класса. Такие внешние функции надо объявить в классе с ключевым словом friend (друг). В следующей программе другом является функция:

```
friend int before(const TimeDay& t1, const TimeDay& t2);
```
которая обращается к закрытым членам класса и выясняет, какой момент времени t1 или t2 раньше.

В класс включены два конструктора: конструктор с параметрами устанавливает заданное время, конструктор  $\Pi$ <sup>O</sup> умолчанию устанавливает текущее время по системным часам.

#### Программа 11.6. Друг класса для сравнения времени

Объявим класс для времени в виде:

```
// Файл FriendTimeDay.h
#ifndef FriendTimeDayH
#define FriendTimeDayH
#include <iostream>
#include <iomanip>
#include <ctime>
#include <cstdlib>
using namespace std:
class TimeDay{
                                      // Время суток
                                      1/ часы
    int hour:
                                      // Минуты часа
    int min:
    static int hdin, mdin;
                                      // Статические члены: время обеда
public:
    TimeDay(int hh, int mm)// Конструктор с аргументами
    { hour = hh; min = mm;}
    TimeDay()// Конструктор по умолчанию, без аргументов
    void Print():
                                      // Вывод времени
// Объявления функции-друга класса для сравнения двух моментов времени
    friend int before(const TimeDay& t1, const TimeDay& t2);
}:
#endif
```
По сравнению с программой 11.4 в класс не включены статические члены, явно объявлены два конструктора – с параметрами и по умолчанию.

Функция-друг класса before() объявлена внутри класса с ключевым CHOROM friend

Реализация конструктора и дружественной функции находятся в файле:

```
// Файл FriendTimeDay.cpp
#include "FriendTimeDav.h"
void TimeDay::Print()
                                        // Вывод времени
ſ
    \text{cut} \ll \text{setw}(2) \ll \text{setfill('0')} \ll \text{hour} \ll \text{'}:
              << setw(2) << setfill('0') << min << ' ';
ł
// before: возвращае значение -1, если время t1 < t2,
// 0 при t1==t2 и 1 при t1 > t2
int before(const TimeDay& t1, const TimeDay& t2)
ſ
    if(t1-hour < t2-hour || (t1-hour == t2-hour & t1.min < t2.min)return -1:
    else if(t1.hour == t2.hour && t1.min == t2.min)
         return 0:
    ۹، ۱۹
         return 1:
\mathcal{E}// Конструктор по умолчанию устанавливает текущее время
TimeDay::TimeDay()
ſ
    tm* ptm_time:
                                        // Указатель на структуру tm
    time t seconds = time(0):
                                        // Число секунд от начала отсчета
    ptm_time = localtime(\&seconds);// Преобразование секунд в дату
                                        1/ часы
    hour = ptm_time->tm_hour;min = ptm_time->tm_min;// МИНУТЫ
ł
```
В главной функции тестируется созданный класс.

```
// Файл UseFriendTimeDay.cpp
#include "FriendTimeDay.h"
int main()
ł
     setlocale(LC_ALL, ...)<br>TimeDay EndWork(17, 30);<br>"Уонен работы: "; EndWork.Print(); // Тен!
     setlocale(LC_ALL, "Russian");
     TimeDay Curr;
                                                     // Текущее время устанавливается
                                                     // конструктором по умолчанию
     \text{cut} \ll \text{N}Ceйчас: "; Curr.Print();
```

```
if((int res = before(Curr, EndWork)) < 0)// Вызов функции-друга
        \frac{1}{2} соит << "Рабочее время не окончилось\n"; // before()
    else if(res == 0)
        cout << "Конец работы\n";
    else
        cout << "Нерабочее время\n";
    system("pause");
    return 0;
ł
    Программа вылает следующее:
Начало работы: 08:30
Конец работы: 17:30
```
Сейчас: 11:14 Нерабочее время

## 11.6. Копирование объектов класса

Допустимы инициализация объекта класса другим объектом того же класса и присваивание объектов. При выполнении инициализации и присваивания происходит почленное копирование. В следующей программе на примере класса Тітерау демонстрируются инициализация и копирование объектов.

### Программа 11.7. Копирование объектов

Возьмем за основу предыдущую программу 11.6.

проект, в который включим заголовочный файл Создадим FriendTimeDav.h и файл исходного кода FriendTimeDay.cpp И3 предыдущей программы. В отдельном файле разместим функцию main(). Несмотря на то, что заголовочный FriendTimeDay.h вставлен в проект, при его включении в другие файлы нужно указывать его полное имя с указанием папки, чтобы препроцессор мог его найти не в текущей папке проекта.

```
// Файл UseFriendTimeDav.cpp
#include "..\\Progr_11_06_TimeDayFriend\\FriendTimeDay.h"
int main()
₹
    setlocale(LC_ALL, "Russian");
    TimeDay EndWork(17, 30); // EndWork инициализирует конструктор
    cout << "Конец работы, план: "; Endwork.Print();
    TimeDay Now:
                             // Now инициализирует конструктор по умолчанию
    TimeDay Curr = Now;
                             // Curr инициализируется Now
    cout << "\nCeйчас: "; Curr.Print();
    endwork = Now:// Присваивание объектов
```

```
cout << "\nКонец работы, факт: "; EndWork.Print();
    cout << endl;
    system("pause");
    return 0;
}
```
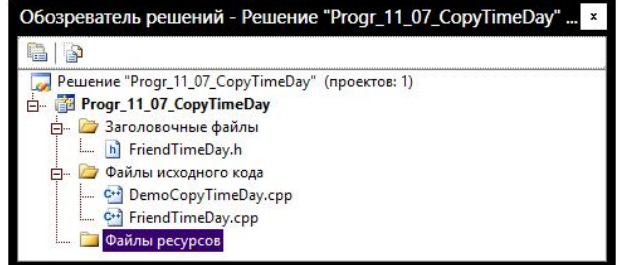

Рис. 11.1. Состав проекта

Программа выводит:

Конец работы, план: 17:30 Сейчас: 09:55 Конец работы, факт: 09:55

Если в классе есть конструктор, он выполняет инициализацию создаваемого объекта. В рассматриваемой программе конструктор с параметрами инициализирует EndWork, конструктор по умолчанию инициализирует Now.

Инструкция:

TimeDay Curr = Now;

создает новый объект Curr и делает его копией Now.

Присваивание вида:

 $Endwork = Now;$ 

производится на *этапе выполнения* программы. При присваивании также производится почленное копирование, поэтому EndWork становится копией Now.

## *11.7. Ссылка на себя*

Каждая нестатическая функция-член «знает», для какого объекта она вызвана и может явно на него ссылаться. Для того использую ключевое слово this, которое является указателем на объект, для которого вызвана функция.

#### Программа 11.8. Модификация времени

В данной программе в класс TimeDay включены функции-члены для модификации времени, которые возвращают ссылку на измененное время.

```
// файл ModifTime.h
#ifndef ModifTimeH
#define ModifTimeH
#include <iostream>
#include <iomanip>
#include <ctime>
#include <cstdlib>
using namespace std;
class TimeDay{
                                      // Время суток
    int hour;
                                      // часы
    int min;
                                      // Минуты часа
public:
    TimeDay(int hh, int mm)// Конструктор
    { hour = hh; min = mm;}
    void Print();// Вывод времени
    TimeDay& AddHour(int h)
                                      // Увеличить время на h часов
    {
        hour = (hour + h) % 24;
                                      // Изменение часов
        return *this:
                                      // Возврат ссылка на измененное время
    ł
    TimeDay& AddMin(int m)
                                               // Увеличить время на m минут
    ₹
        hour = (hour + (min + m) / 60) % 24; // изменение часов
        min = (min + m) % 60;// Изменение минут
        return *this:
    ł
    TimeDay& AddTime(const TimeDay& td)
                                              // Увеличить на время td
    {
        AddHour(td.hour);
                                               // добавление часов
        AddMin(td.min);
                                              // добавление минут
        return *this;
    ł
};
#endif
```
Ключевое слово this внутри функции имеет значение адреса того объекта класса Тітерау, для которого функция вызвана. Например, далее в main() есть инструкция вызова функции AddHour() для объекта MyTime:  $MVTime$ . AddHour $(3)$ :

Во время работы AddHour() указатель this имеет значение адреса переменной MyTime, а выражение \*this есть сама переменная MyTime. Инструкция

```
return *this;
```
возвращает ссылку на переменную, для которой вызвана AddHour(), то есть ссылку на MyTime.

```
// Файл ModifTime.cpp
#include "ModifTime.h"
void TimeDay::Print() // Вывод времени
{
    cout \langle setw(2) \langle setfill('0') \langle hour \langle ':'
              \ll setw(2) \ll setfill('0') \ll min \ll ' ':
}
// Файл TestModifTime.cpp 
#include "ModifTime.h"
int main()
{
    setlocale(LC_ALL, "Russian");
    TimeDay MyTime(7, 25); // 
    \text{count} \leq \text{``MyTime} = \text{''}; \text{MyTime.Print}();
    MyTime.AddHour(3);
    MyTime.AddMin(50);
    \text{cut} \ll "\nЧерез 3 ч 50 мин MyTime = "; MyTime.Print();
    TimeDay AnyTime(2, 45);
    cout << "\nAnyTime = "; AnyTime.Print();
    MyTime.AddTime(AnyTime);
    cut \ll "\nЕще через 2 ч 45 мин MyTime = "; MyTime.Print();
    MyTime.AddMin(10).AddHour(1).AddTime(AnyTime);
    cout << "\nЕще через 10 мин 1 ч и 2 ч 45 мин MyTime = ";
    MyTime.Print();
    system("pause");
    return 0;
}
    Программа выводит:
MVTime = 07:25Через 3 ч 50 мин MyTime = 11:15
AnyTime = 02:45Еще через 2 ч 45 мин MyTime = 14:00
```
Когда в выражение входят несколько операторов «точка» (.), они выполняются слева направо, то есть инструкция

Еще через 10 мин 1 ч и 2 ч 45 мин MyTime = 17:55

```
MyTime.AddMin(10).AddHour(1).AddTime(AnyTime);
```
эквивалентна следующей:

 $((MyTimeAddMin(10)).AddHour(1)).AddTime(AnyTime);$ 

Выражение MyTime.AddMin(10) равно времени MyTime, увеличенному на 10 минут, так как AddMin() возвращает ссылку на объект, для которого вызывается. Далее для этого измененного мутіте вызывается функция AddHour() которая увеличивает время на 1 час. Затем для этого измененного времени вызывается AddTime() и увеличивает время на Апутіше. Возможность писать подобные цепочки вызовов функций обеспечивается тем, что функции возвращают ссылки на объекты.

## 11.8. Графическая библиотека OpenGL

Данный параграф не относится к теме «классы». Здесь дается краткое описание графической библиотеки OpenGL, с использованием которой ряд примеров программ можно сделать более наглядными.

OpenGL (Open Graphics  $Libr$ ary открытая графическая библиотека) включает более 300 функций для рисования сложных трёхмерных сцен из простых примитивов. Официальным описанием OpenGL является «красная книга», электронный вариант которой свободно доступен для скачивания и просмотра [1]. Имеется перевод «красной книги» на русский язык [2]. Файл динамически загружаемой библиотеки openg132.d11, необходимой для работы приложений, использующих OpenGL, поставляются в составе Windows. Для 32разрядной версии Windows он расположен в папке Windows\System32, для 64-разрядной - в папке windows\Syswow64.

Для облегчения использования OpenGL был разработан набор утилит GLUT (от GL Utility Toolkit) [3]. Библиотека GLUT не является проектом с открытым исходным кодом и давно не обновлялась. Есть ее полностью свободный вариант - freeGLUT [4].

Рассмотрим использование freeGLUT в Visual Studio 2008. Набор freeglut можно скачать в исходных кодах с сайта [4], но удобнее использовать откомпилированный вариант для Visual Studio, скачав его, например, с сайта [5] в виде архива freeglut-MSVC-2.8.1-1.mp.zip. Распакуем архив и поместим где-либо на диске, например, в папку C:\OpenGL\freeglut (рис.11.2). В этот архив включен файл Readme.txt с инструкцией, описывающей использование библиотеки.

| F                           | GI                            |                  | ×<br>о         |  |
|-----------------------------|-------------------------------|------------------|----------------|--|
| Файл<br>Главная             | Общий доступ<br>Вид           |                  | Ω              |  |
| È<br>$(\blacktriangleleft)$ | C:\OpenGL\freeglut\include\GL | ושי              | Поиск: GL<br>۹ |  |
| OpenGL<br>freeglut          | Имя                           | Дата изменения   | Тип            |  |
|                             | h] freeglut.h                 | 06.05.2013 18:33 | $C/C++$ Header |  |
| bin                         | h] freeglut_ext.h             | 06.05.2013 18:33 |                |  |
| include                     | h] freeglut_std.h             | 06.05.2013 18:34 | $C/C++$ Header |  |
| GL<br>lib                   | h] glut.h                     | 06.05.2013 18:33 | $C/C++$ Header |  |
| Program Files               |                               | ш                | $\rightarrow$  |  |
| Элементов: 4                |                               |                  | 胆<br>Ξ         |  |

Рис. 11.2. Библиотека freeglut

Создадим в Visual Studio пустой проект по шаблону **Консольное приложение Win32** (рис. 11.3).

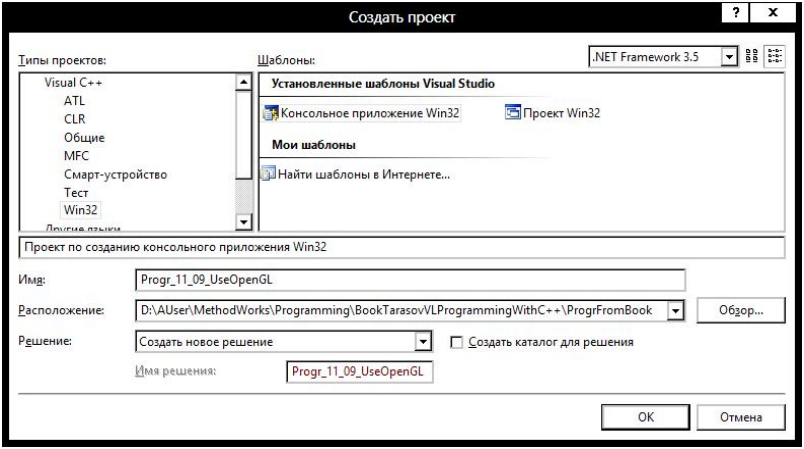

Рис. 11.3. Выбор шаблона создаваемого приложения

Для доступа к библиотеке **freeglut** сделаем следующие настройки. Выполним команду **Сервис**, **Параметры**, раскроем секцию **Проекты и решения** и выберем ветку **Каталоги VC++**. Добавим в число каталогов, которые будут просматриваться при поиске включаемых файлов каталог C:\OpenGL\freeglut\include\GL (рис.11.4). Для этого следует нажать кнопку **Создать строку** с изображеием папки, затем кнопку , открывающую стандартный диалог открытия файла.

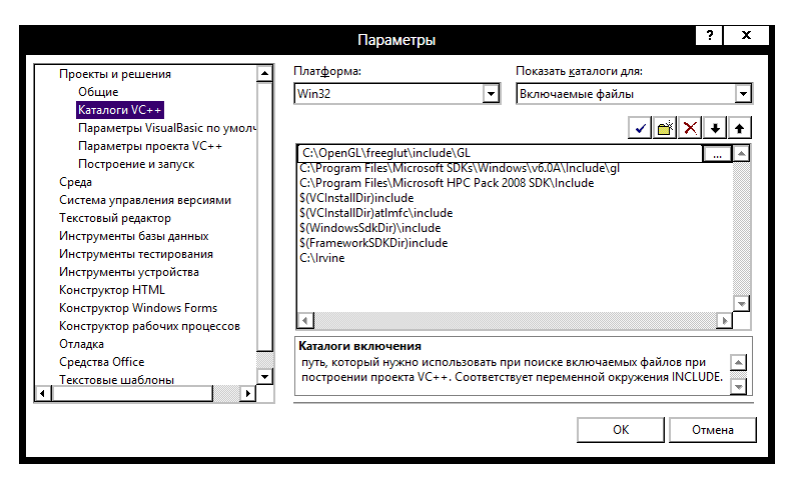

Рис. 11.4. Добавление каталога включаемых файлов библиотеки freeglut

Добавим также в раздел **Файлы библиотек** каталог C:\OpenGL\freeglut\lib, содержащий файл freeglut.lib (рис.11.5).

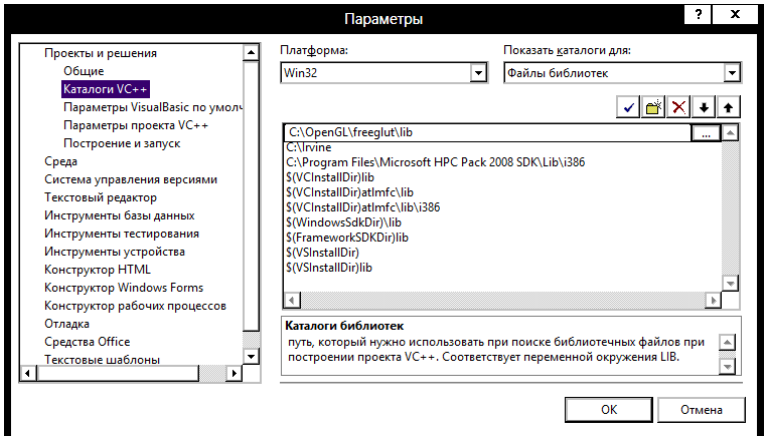

Рис. 11.5. Добавление каталога файлов библиотек freeglut

### **Программа 11.9. Схема использования OpenGL**

Рассмотрим простую программу, использующую freeglut, которая рисует красный квадрат.

```
#include <stdlib.h>
#include <glut.h>
```

```
#include <iostream>
using namespace std;
#inc1ude <windows.h>
// keyboard: Функция для вызова при нажатии клавиши.
// Этой функции при вызове передаются:
// кеу - код символа нажатой клавиши,
// х, у - координаты курсора мыши в момент нажатия клавиши
void keyboard (unsigned char key, int x, int y)
    const int ESC = 27;
                              // Код клавиши Esc
    switch (key)
    {
        case FSC:
                                      // Завершение программы
             exit(0);break;
    λ
ł
// display: функция, вызываемая при необходимости перерисовать окно
void display()
ſ
    glClear(GL_COLOR_BUFFER_BIT); // Очистка буфера
    a]Color3f(1.0f, 0.0f, 0.0f):
                                      // Установка текущего цвета.
                              // Параметры - доли красного, зеленого и синего
    qlBeqin(GL_LINE_LOOP);
                                       // Начало группы вершин
        glvertex2f(-0.5, -0.5);
                                       // Левый нижний угол
        glvertex2f( 0.5, -0.5);
                                       // Правый нижний угол
        glvertex2f( 0.5, 0.5);<br>glvertex2f( 0.5, 0.5);<br>glvertex2f( -0.5, 0.5);
                                       // Правый верхний угол
                                       // Левый верхний угол
    alEnd():
                                       // Конец группы вершин
    q]Flush();
                     // Функция qlFlush() требует начать рисование
ł
int main(int argc, char** argv)
₹
    SetConsoleOutputCP(1251):
                                       // Инициализация системы glut
    glutInit(&argc, argv);
    cout << "Создаю окно для рисования\n";
    glutCreateWindow("GLUT Test");
                                       // Создание окна с заголовком
                                       // "GLUT test"
    qlutKeyboardFunc(&keyboard);
                                       // Регистрация функции keyboard,
                                       // для вызова при нажатии клавиши
    qlutDisplayFunc(&display);
                                       // Регистрация функции
                                       // для перерисовки окна
                                       // Установка белого цвета фона
    q]ClearColor(1.0, 1.0, 1.0, 1.0);
    alutMainLoop();
                                       // Цикл ожидания и обработки событий
    return 0:
ł
```
Рассмотрим функцию main(). Ее работа начинается с вызова dyнкции glutInit(), которая инициализирует систему glut. Ей следует

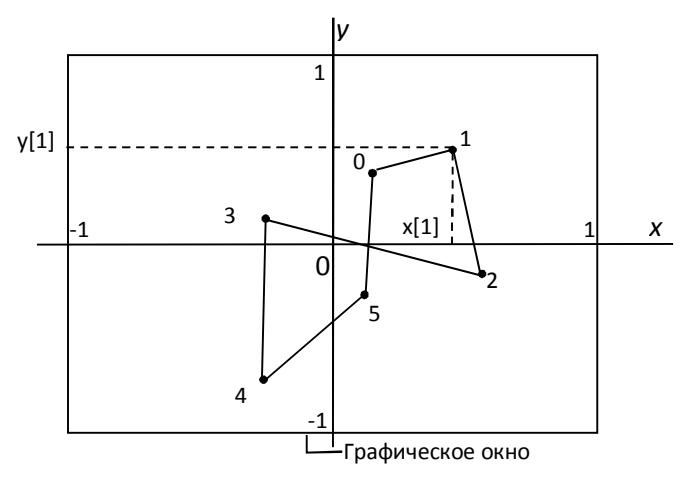

передать те аргументы, которые получает main() из своей командной строки.

Рис. 11.6. Графическое окно, система координат и координаты точек

Функция glutCreateWindow() создает графическое окно для рисования с размерами и системой координат, задаваемыми по умолчанию. Схема графического окна и система координат иллюстрируются рис.11.6. Начало системы координат находится в центре окна, ось *x* направлена вправо, ось *y* вверх. Координаты изменяются в диапазоне от -1 до +1.

Функция glutKeyboardFunc() регистрирует функцию, которая будет вызываться при нажатии клавиш клавиатуры, для чего ей в качестве аргумента передается адрес функции keyboard(). Функция keyboard(unsigned char key, int x, int y) имеет три аргумента. В аргументе key передается код символа нажатой клавиши, x и y равны координатам курсора мыши в пикселях, отсчитываемых от левого верхнего угла графического окна. Функция keyboard() не реагирует на управляющие и функциональные клавиши. При нажатии клавиши Esc функция keyboard() вызывает exit(0), которая завершает работу программы

Функция glutDisplayFunc() регистрирует функцию display(), которая вызывается для перерисовки графического окна при изменении его положения или размеров.

Функция glutMainLoop() создает цикл ожидания и обработки событий.

Рассмотрим теперь работу функции display().

Функция glClear() очищает графическое окно от изображения.

Функция glColor3f(1.0f, 0.0f, 0.0f) устанавливает цвет рисования в сответствии с заданными долями красного (1.0), зеленого (0.0) и синего (0.0), то есть цвет рисования будет красный.

Функции glBegin(GL\_LINE\_LOOP) и glEnd() задают границы кода, между которыми можно задавать вершины рисунка. Параметр GL\_LINE\_LOOP указывает, что создаваемые вершины соединяются отрезками прямых, причем последняя вершина соединяется с первой. Таким образом, будет нарисована замкнутая ломаная линия.

Функция glVertex2f() задает вершину создаваемого изображения в плоскости графического окна.

После сделанных настроек компиляция и построение проекта, использующего библиотеку freeglut, будут выполняться успешно, но при запуске приложения обнаружится отсутствие динамической библиотеки freeglut.dll (рис. 11.7).

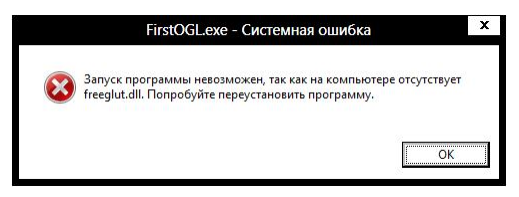

Рис. 11.7. Сообщение об отсутствии freeglut.dll

Файл freeglut.dll динамической библиотеки находится в папке, в которой установлена библиотека OpenGL (рис. 11.8).

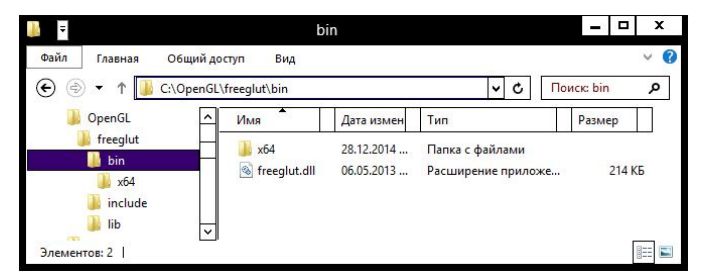

Рис. 11.8. Исходное расположение freeglut.dll

Самый простой способ дать доступ созданной программе к библиотеке freeglut.dll – это скопировать ее в папку, где расположен exe-файл приложения.

Если имеются права администратора, то можно скопировать freeglut.dll в системную папку (C:\Windows\SysWOW64 для 64-разрядной Windows), где расположен файл openg132.d11. После этого программа запустится.

| Ŧ                |          | SysWOW64                                             |            |                | о                   | x                     |
|------------------|----------|------------------------------------------------------|------------|----------------|---------------------|-----------------------|
| Файл<br>Главная  |          | Общий доступ<br>Вид                                  |            |                |                     |                       |
| ⊕                |          | C:\Windows\SysWOW64                                  |            | ċ<br>v         | Поиск: Sys <b>p</b> |                       |
| symbols          | $\hat{}$ | Имя                                                  | Дата изме. | ٧<br>Тип       | Размер              |                       |
| System           |          | tphc.dll<br>rs.                                      | 26.07.2012 | Расширение при | 95 Kb               |                       |
| System32         |          | Q)<br>framedyn.dll                                   | 26.07.2012 | Расширение при | 203 K <sub>B</sub>  |                       |
| SysWOW64         |          | Ø.<br>framedynos.dll                                 | 26.07.2012 | Расширение при | 294 K <sub>B</sub>  |                       |
| 0409             |          | Q.<br>freeglut.dll                                   | 06.05.2013 | Расширение при | 214 KB              |                       |
| 1033             |          | frprov.dll                                           | 26.07.2012 | Расширение при | <b>60 KB</b>        |                       |
| 1049             |          | fsutilext.dll<br>$\infty$                            | 26.07.2012 | Расширение при | 54 K <sub>b</sub>   |                       |
| Элементов: 2 323 | v        | $\mathbb{R}^n$ as a set<br>Выбран 1 элемент: 60.0 КБ | 10.100000  | -              | $4.4 - 1.79$        | $\check{ }$<br>胆<br>- |

Рис. 11.9. Системная папка для freeglut.dll

Результат работы программы показан на рис.11.10. Приложение создает обычное консольное окно, через которое производится текстовый ввод и вывод, и отдельное графическое окно, в котором выполняется рисование.

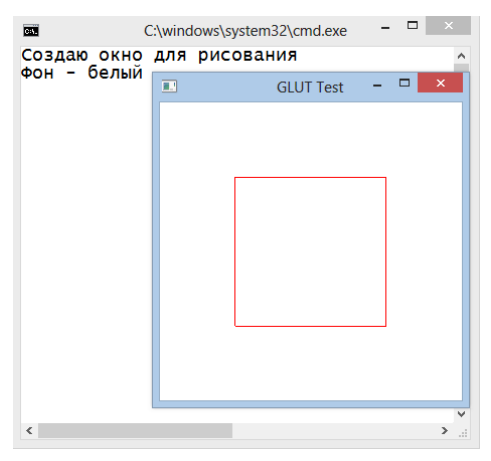

Рис. 11.10. Консольное и графическое окна программы

## *11.9. Деструкторы*

В конструкторах при создании объектов могут захватываться некоторые ресурсы, например, выделяться память, открываться файлы и т. п. При уничтожении объектов ресурсы должны освобождаться. Для выполнения этих действий в состав класса включают специальные функции-члены - деструкторы.

Имя деструктора совпадает с именем класса с приставкой в виде знака ~ (тильда). Деструктор не имеет аргументов, и так же, как и конструктор, ничего не возвращает.

Деструкторы вызываются неявно, когда автоматическая переменная выходит из зоны видимости (заканчивается блок, в котором был создан объект), когда оператором delete удаляется объект, созданный в свободной памяти оператором new.

### Программа 11.10. Деструктор в классе время дня

В классе Тітерау для времени дня деструктор не обязателен, так как при создании переменных этого класса никакие ресурсы не выделяются, кроме памяти под hour и min. Память под переменной типа TimeDay, занимаемая ею память освобождается встроенными средствами. Можно сказать, что при этом работает деструктор по умолчанию.

Включим, тем не менее, в состав класса TimeDay деструктор, который будет всего лишь сигнализировать о своей работе.

```
// Файл DestrTimeDay.h
```

```
#ifndef DestrTimeDavH
#define DestrTimeDavH
#include <iostream>
#include <iomanip>
#include <ctime>
#include <cstdlib>
using namespace std:
class TimeDav{
                                           // Время суток
    int hour:
                                           1/ часы
    int min:
                                           // Минуты часа
public:
    TimeDay(int hh, int mm)// Конструктор
     { hour = hh; min = mm;}
    \simTimeDay()
                                           // Деструктор
     ſ
         cout << "Работает деструктор для ";
         Print():\text{cout} \ll \text{end}:
    void Print()
                                           // Вывод времени
    \text{cut} \ll \text{setw}(2) \ll \text{setfill('0')} \ll \text{hour} \ll \text{'':'}
```

$$
\ll
$$
 setw(2)  $\ll$  setfill('0')  $\ll$  min  $\ll$  '';

} };

#### #endif

Деструктор ~TimeDay() ничего существенного не делает, а только сигнализирует о своей работе.

В главной функции создаются три момента времени и выводятся.

```
// Файл DemoDestrTimeDay.cpp
```

```
#include "DestrTimeDay.h"
int main()
{
    setlocale(LC_ALL, "Russian");
    TimeDay Morning(6, 30); // Создание трех
    TimeDay Dinner(12, 0); // моментов
    TimeDay Evening(19, 45);
   cout << "Утро: "; Morning.Print();
    cout << endl;
    cout << "День: "; Dinner.Print();
    cout << endl;
   cout << "Вечер: "; Evening.Print();
    cout << endl;
    system("pause");
   return 0;
} // При завершении программы освобождается память, занимавшаяся 
        // Evening, Dinner и Morning с вызовом деструктора
   Программа выдает:
Утро: 06:30
День: 12:00
Вечер: 19:45
Для продолжения нажмите любую клавишу . . .
Работает деструктор для 19:45
Работает деструктор для 12:00
Работает деструктор для 06:30
```
Данный пример подтверждает, что деструктор действительно вызывается неявно при уничтожении объектов класса, причем видно что деструктор вызывается в порядке, обратном порядку создания объектов, то есть в порядке, обратном порядку вызова конструкторов.

#### **Программа 11.11. Многоугольники**

В программе разработан класс Plgn для моделирования многоугольников на плоскости. Число вершин многоугольника может быть произвольным и задается при вызове конструктора, который выделяет память для координат вершин. В деструкторе память,

конструкторе, освобождается. Объявление класса выделенная  $\mathbf{B}$ помещено в файл: // файл PoligonDestr.h #ifndef POLIGON\_DESTR\_H #define POLIGON DESTR H # include <cstdlib> // Доступ к rand() # include <iostream>  $#$  include  $<$ ctime $>$ using namespace std: class Plgn // Класс многоугольников // Число вершин int nvert;  $float *x:$ // Указатель на массив абсцисс float \*y; // Указатель на массив ординат  $nublic$ : Plgn(int  $n = 3$ ); // Конструктор с аргументом по умолчанию // Деструктор  $\sim$ Plgn(); void PrnCoord(); // Вывод координат }; #endif

В конструкторе создаются два динамических массива для двух координат вершин многоуголника и заполняются случайными числами из диапазона [-1, 1]. В деструкторе память, выделенная в конструкторе, освобожлается.

```
//Файл PoligonDestr.cpp
#include "PoligonDestr.h"
Plgn::Plgn(int n)// Конструктор
₹
    nvert = n;
    x = new float[nvert];// Выделение памяти под массив абсцисс
    v = new float[nvert];// Выделение памяти под массив ординат
// Координатам присваиваем случайные значения от -1 до 1
    for(int i = 0; i < nvert; i++){
         x[i] = 2 * float(rand()) / RAND_MAX - 1;<br>y[i] = 2 * float(rand()) / RAND_MAX - 1;
     }
\mathcal{E}Plgn::\sim Plgn()// Деструктор
ſ
    delete [] x;<br>delete [] y;
                                      // Освобождение
                                      1/7 памяти
ŀ
void Plgn::PrnCoord()
                                   // Вывод координат
```

```
\text{cout} \ll "\{\}";
       for(int i = 0; i < nvert; ++i)<br>cout << "(" << x[i] << ", " << y[i] << ") ";<br>cout << "}\n";
ł
```
Координаты вершин многоугольника задаются в конструкторе случайными числами с использованием функции int rand(), которая генерирует псевдослучайное целое число из диапазона от 0 до RAND\_MAX. Значение RAND\_MAX доступно благодаря включению заголовка cstdlib, его значение 32767. Таким образом, случайные координаты вершин многоугольника будут находиться в диапазоне [-1, 1].

В данной программе деструктор обязателен, так как память, выделенную динамически с помощью оператора new, следует освобождать, вызывая явно оператор delete.

При использовании класса Plgn создается многоугольник по умолчанию (треугольник), и многоугольник с числом вершин, задаваемым при вволе.

```
// Файл UsePoligonDestr.cpp
```

```
#include "PoligonDestr.h"
```

```
int main()
\mathbf{f}setlocale(LC_ALL, "Russian");
    srand(time(0));// Инициализация датчика случайных чисел
    Plgn tr:
                                   // Многоугольник по умолчанию (труегольник)
    cout. precision(2):
    cout << "Создан треугольник:\n";
    tr.PrnCoord():
    cout << "Введите число вершин: ";
    int n;
    \sin \gg n:
                                   // Ввод числа вершин
    Plgn mng(n);
                                   // Многоугольник
    \cot t << "Создан многоугольник с " << n << " вершинами: \n";
    mna.PrnCoord():
    return 0;
ł
```
Программы выводит:

```
Создан треугольник:
\{ (0.99, -0.17) (0.0049, -0.48) (-0.58, -0.31) \}Введите число вершин: 5
Создан многоугольник с 5 вершинами:
\{ (0.075, 0.92) (0.55, -0.18) (0.58, 0.45) (-0.21, -0.29) (0.79, -0.14) \}
```
В данной программе при завершении main() автоматически вызывается деструктор для nmq и tr, который освободит память, выделенную в конструкторе.

#### Программа 11.12. Рисование многоугольников

Дополним программу 11.11 рисованием многоугольников с помошью библиотеки OpenGL.

```
// Файл Polygon.h
#ifndef POLIGON H
#define POLIGON H
# include <cstdlib>
                                     // Доступ к rand()
# include <iostream>
# include <ctime># define _USE_MATH_DEFINES
# include <cmath>
using namespace std;
# include <glut.h>
using namespace std;
class Plan
                                      // Класс многоугольников
                                      // Число вершин
    int nvert:
    float *x:
                                      // Указатель на массив абсцисс
    float *y;
                                      // Указатель на массив ординат
public:// Конструктор
    Plgn(int n = 3);
    ~\simP\overline{g}n();
                                       // Деструктор
    void Show();
                                       // Функция рисования многоугольника
    void Move(float dx, float dy);
                                      // Смещение многоугольника на dx, dy
    void Rotate(float angle);
                                      // Поворот на угол angle градусов
};
#endif
```
Выпишем формулы, нужные для программирования поворота многоугольника вокруг центра Macc. Ha  $pnc.11.11$ показан много угольник и одна из его вершин  $M$  в исходном положении и после его поворота вокруг точки С на угол  $\beta$ . Новое положение вершины обозначено  $M_1$ .

В качестве центра масс можно взять точку  $C$ , координаты которой равны средним значениям координат вершин многоугольника:

$$
x_C = \sum_{i=0}^{n-1} x_i / n, \quad y_C = \sum_{i=0}^{n-1} y_i / n.
$$

Здесь *n* – число вершин многоугольника,  $x_i$ ,  $y_i$ ,  $i=0,..., n-1$  – координаты вершин. Данная формула действительно будет давать координаты центра масс, если вся масса многоугольника сосредоточена в его вершинах и массы вершин одинаковы.

Как видно из рис.11.11, координаты точки  $M$  относительно центра масс С равны:

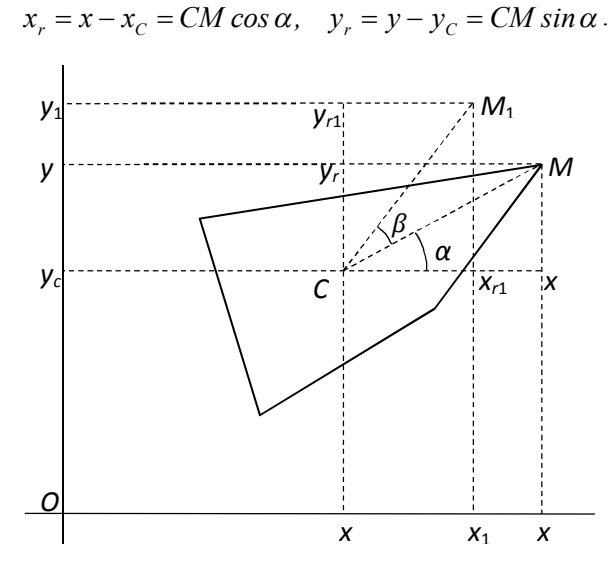

Рис. 11.11. Поворот многоугольника вокруг центра масс

Так как  $CM_1 = CM$ , то относительные координаты точки  $M_1$  после поворота выразятся формулами:

$$
x_{r1} = CM_1 \cos(\alpha + \beta) = CM_1 \cos \alpha \cos \beta - CM_1 \sin \alpha \sin \beta =
$$
  
=  $x_r \cos \beta - y_r \sin \beta$ ,  

$$
y_{r1} = CM_1 \sin(\alpha + \beta) = CM_1 \sin \alpha \cos \beta + CM_1 \cos \alpha \sin \beta =
$$
  
=  $y_r \cos \beta + x_r \sin \beta$ .

Таким образом, новые абсолютные координаты точки М будут:

$$
x_1 = x_C + x_{r1} = x_C + x_r \cos \beta - y_r \sin \beta,
$$
  
\n
$$
y_1 = y_C + y_{r1} = y_C + y_r \cos \beta + x_r \sin \beta.
$$

Эти формулы используются в функции вращения многоугольника.

Для рисования многоугольников будем использовать glut оболочку над OpenGL, примененную в программе 11.9. Так как координаты вершин многоугольника принадлежат диапазону [-1, 1], многоугольники не будут выходить за границы графического окна.

Реализация членов класса Plgn находится в файле Poligon.cpp.

```
// Файл Poligon.cpp
#include "Poligon.h"
P \mid qn::P \mid qn(int n)
                                        // Конструктор
    nvert = n;x = new float[nvert];// Массив абсцисс
    y = new float[nvert];
                                        // Массив ординат
    for(int i = 0; i < nvert; i++){
        x[i] = 2 * float(rand()) / RAND_MAX - 1;
        y[i] = 2 * float(rand)) / RAND_MAX - 1;ł
ł
Plgn::\sim Plgn()// Деструктор
{
    delete [] x;<br>delete [] y;
                                        // Освобождение
                                        // памяти
ł
void Plgn::Show()
                                        // Рисует многоугольник
ſ
    glClear(GL_COLOR_BUFFER_BIT);
                                        // Очистка буфера
    g]Color3f(1.0f, 0.0f, 0.0f);
                                        // Установка текущего цвета.
    qlBegin(GL_LINE_LOOP);
                                        // Начало группы вершин
    for(int i = 0; i < nvert; i++)glvertex2f(x[i], y[i]);
                                        // Конец группы вершин
    qlEnd();
    q]Flush();
                                        // Функция glFlush()
ł
                                        // требует начать рисование
void Plgn::Move(float dx, float dy)
                                        // Смещение многоугольника на dx по
                                        // горизонтали и на dy по вертикали
{
    for(int i = 0; i < nvert; i++){
                                        // Смещение
        x[i] += dx; y[i]+=dy;// каждой вершины
    Show();
                                        // Снова показываем многоугольник
ł
void Plgn::Rotate(float angle)
                                        // Функция поворота многоугольника
                                        // на угол angle (задается в градусах)
    angle = angle * M_PI / 180.0f;
                                        // Перевод угла в радианы
    float xC = 0, yC = 0;
                                        // Координаты центра масс
    for(int i = 0; i < nvert; i++){<br>xC += x[i]; yC += y[i];
    \int xC = n \sqrt{r} = nvert; \int C = n \sqrt{r}float xr, yr;
                               // Координаты вершины относительно центра масс
    for(int i = 0; i < nvert; i+1){
```

```
xr = x[i] - xC;// Координаты вершины
        yr = y[i] - yC;// до поворота
// Расчет координат вершин после поворота
        x[i] = xC + xr * cos(angle) - yr * sin(angle);y[i] = yC + xr * sin(angle) + yr * cos(angle);Show():// Показываем многоугольник
ł
```
Для рисования многоугольников с использование библиотеки glut надо написать функцию, которая бы вызывала метод show() класса Plgn и зарегистрировать ее в системе. Регистрация выполняется функцией

```
void qlutDisplayFunc(void (*pfunc)(void));
```
аргументом которой pfunc должен быть указатель на функцию, не имеющую аргументов. Для передачи в функцию рисования информации о многоугольнике, который надо изобразить, создадим глобальную переменную-указатель рр. который будет указывать на многоугольник, который следует нарисовать. Кроме этого, создадим два указателя, которые будут указывать на многоугольник и треугольник, созданные в  $main()$ .

```
// Файл PoligonShow.cpp
#include "Poligon.h"
// Глобальные переменные
Plan* pp;
                          // Указатель на изображаемый многоугольник
Plan* ptriangle:
                          // Указатель на треугольник
Plan* pplgn;
                          // Указатель на многоугольник
void display()ſ
    pp->Show();
ļ
// Константы движения фигур
const float ANGLE = 5.0f:
                                  // Угол поворота в градусах
const float STEP = 0.05f;
                                  // Величина смещения
// КОНСТАНТЫ С КОДАМИ КЛАВИШ
const unsigned char
    ESC = 27.
                                  // КОД КЛАВИШИ ЕЅС
    SPACE = 32:
                                  // код клавиши "пробел"
// OrdinaryKeys: вызывается при нажатии обычных клавиш
void OrdinaryKeys(unsigned char key, int x, int y)
{
    switch(key)case ESC:
                                  // Завершение программы
             exit(0):
        break;<br>case '1':
             pp = pp \,] qn;
                                 // Выбираем многоугольник
```

```
pp ->Show();
         break;
        \frac{3!}{2!}// Выбираем треугольник
             pp = ptriangle;pp \rightarrow Show();
         break:
         case SPACE:
             pp->Rotate(ANGLE); // Вращение
         break:
    }
ł
// SpecialKeys: вызывается при нажатии функциональных и
// управляющих клавиш
void SpecialKeys(int key, int x, int y)
ſ
    switch(kev){
        case GLUT_KEY_LEFT :
                                   // Нажата стрелка влево
             pp->Move(-STEP, 0);
         break:
         Case GLUT KEY RIGHT :
                                   // Нажата стрелка вправо
             pp->Move(STEP, 0);
         break:
         case GLUT KEY UP :
                                   // Нажата стрелка вверх
             pp->Move(0,STEP);
         break:
         case GLUT_KEY_DOWN :
                                   // Нажата стрелка вниз
             pp->Move(0, -STEP);
        break:}
ł
void main(int argc, char* argv[])
ſ
    SetConsoleOutputCP(1251);
    int n:
    srand(time(0));
                                   // Инициализация датчика случайных чисел
    cout << "Введите число вершин многоугольника:
    \sin \gg n;
                                   // Ввод числа вершин
    Plgn mnog(n);
                                   // Многоугольник
                                   // Вначале работаем с многоугольником
    pp = pplgn = &mnog;
    Plqn triangle:
                                   // Многоугольник по умолчанию (треугольник)
    ptriangle = ▵cout << "Нажмите:\n" (солтроботы с многоугольником\n")<br>->> <> "1 - для работы с многоугольником\n"
         << "2 -
                   для работы с треугольником\n"
         << "ESC - для выхода\n";
    glutInit(&argc, argv);
                                   // Инициализация системы glut
    glutCreateWindow("Многоугольники"); // Создание окна с заголовком
    glutKeyboardFunc(&OrdinaryKeys);
                                            // Регистрация функции keyboard,
    glutSpecialFunc(&SpecialKeys);
    qlutDisplayFunc(&display);
                                            // Регистрация функции
    q]ClearColor(1.0, 1.0, 1.0, 1.0);
                                            // Установка белог цвета фона
```

```
glutMainLoop(); \frac{1}{2} цикл ожидания и обработки событий
}
```
Функция OrdinaryKeys() написана для обработки нажатия обычных клавиш. Ее действия: при нажатии <Esc> программа завершается; при нажатии клавиши <1> выбирается многоугольник; при нажатии клавиши <2> выбирается треугольник; при нажитии клавиши <пробел> фигура поворачивается на 5 градусов против часовой стрелки.

Перемещение многоугольника производится нажатием клавиш со стрелками. Для обработки нажатия этих клавиш выполняет функция:

```
void SpecialKeys(int key, int x, int y);
```
Нажатие алфавитно-цифровых клавиш приводит к формированию *однобайтового* кода соответствующего символа. При нажатии функциональных и управляющих клавиш формируется *двухбайтовый* код. Для этих кодов в файле freeglut\_std.h определены константы вида GLUT\_KEY\_<НазваниеКлавиши>, например, GLUT\_KEY\_LEFT, GLUT\_KEY\_RIGHT и т.д. Для регистрации функции SpecialKeys() в main() вызывается функция: void glutSpecialUpFunc(void (\*pfunc)(int key,int x, int y));

В главной функции создается многоугольник с числом вершин, вводимым пользователем, и треугольник. Затем управление передается графической системе. С помощью функции OrdinaryKeys() выбирается одна из фигур и производится ее вращение с помощью клавиши «пробел». С помощью функции SpecialKeys() выполняется движение выбранной фигуры клавишами-стрелками.

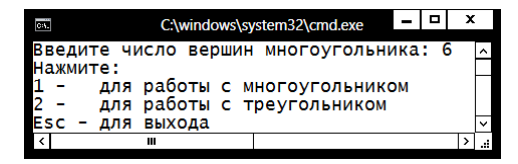

Рис. 11.12. Консольное окно программы

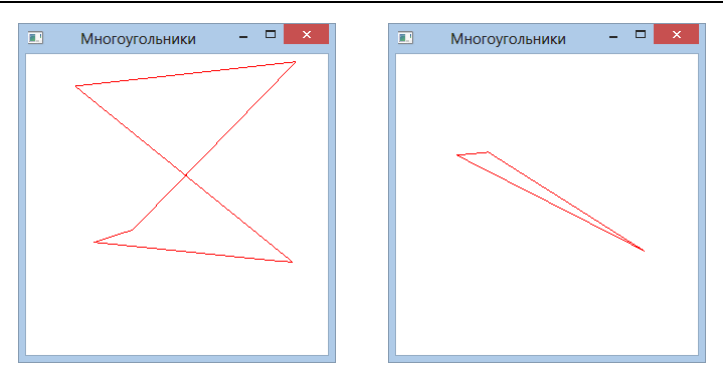

Рис. 11.13. Графические окна с многоугольником и треугольником

На рис.11.12 приведено исходное консольное окно, на рис.11.13 показано графическое окно, отображающее многоугольник и треугольник.

# **Литература к лекции 11**

1. OpenGL Programming Guide. 8th Edition. The Official Guide to Learning OpenGL, Version 4.3/ Shreiner D, Sellers G, Kessenich J. M., Licea-KaneDave B.M.: [Электронный ресурс]. URL: http://itebooks.info/book/2138/. (Дата обращения: 05.01.2015)

2. OpenGL Red Book (русская версия): [Электронный ресурс]. URL: http://www3.msiu.ru/~kupri-ov/Books/RedBook\_OpenGL.pdf. (Дата обращения: 05.01.2015)

3. GLUT – The OpenGL Utility Toolkit.: [Электронный ресурс]. URL: https://www.opengl.org/resources/libraries/glut/. (Дата обращения: 28.12.2014)

4. The Free OpenGL Utility Toolkit: [Электронный ресурс]. URL: http://freeglut.sourceforge.net/. (Дата обращения: 29.12.2014)

5. Transmission Zero. freeglut Windows Development Libraries: [Электронный ресурс]. URL: http://www.transmissionzero.co.uk/ software/ freeglut-devel/. (Дата обращения: 29.12.2014)